## Zoomのインストール

## 【PC】

- 1. https://zoom.us/jp-jp/meetings.html にアクセス.
- 2. 一番下の「ダウンロード」の中から「ミーティングクライアント」をクリック.
- 3. 「ミーティング用Zoom クライアント」の下の「ダウンロード」ボタンをクリック.
- 4. インストールファイルを実行.
- 【スマホ・タブレット】
- 1. 「Play Store」(Android)か「App Store」(iOS)をタップ.
- 2. 「Zoom 」で検索→「ZOOM Cloud Meetings」をインストール.
- 3. インストールファイルを実行.

## Zoomの基本画面と使い方

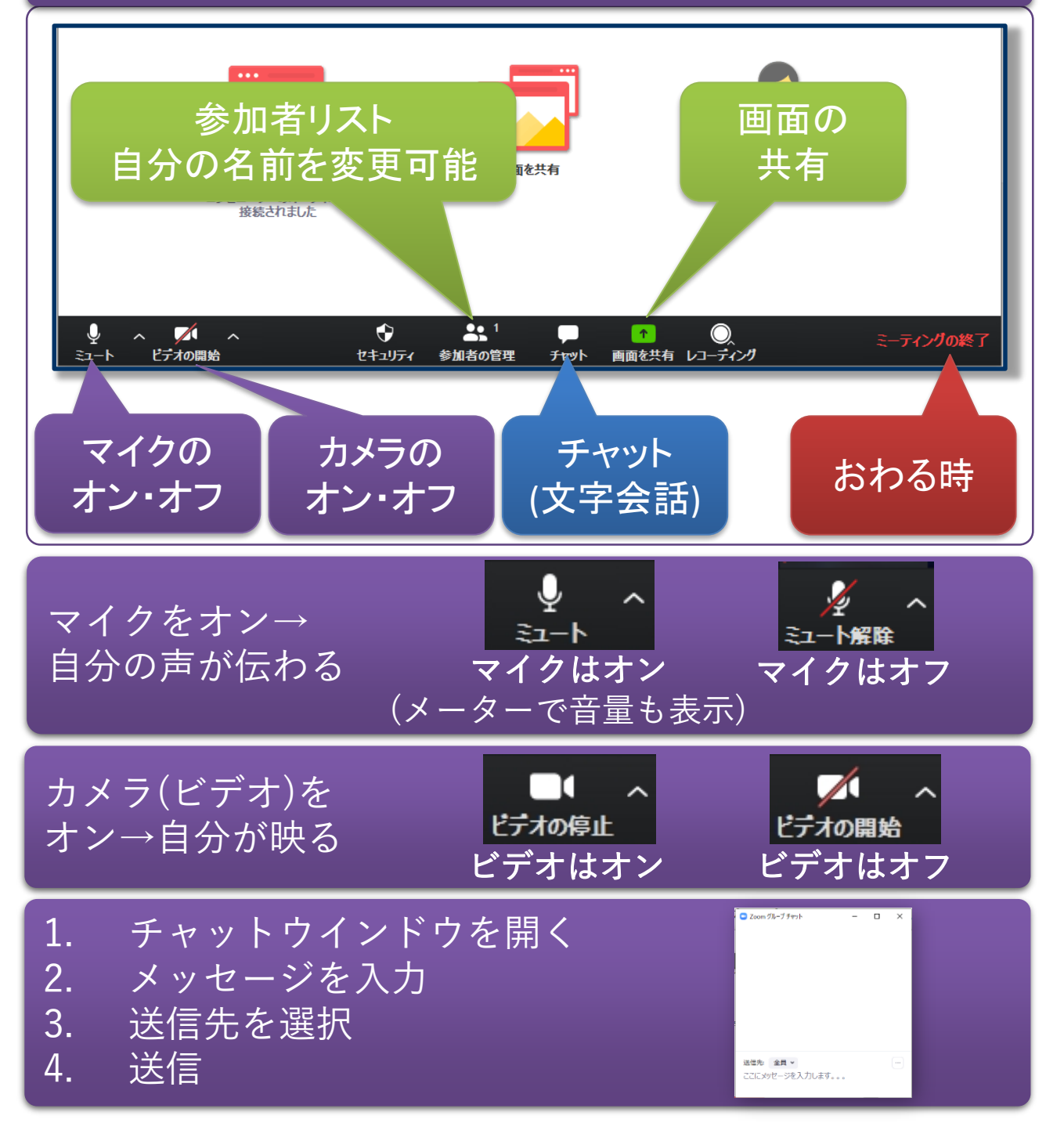